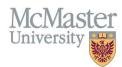

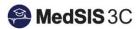

# User Manual – Midwifery Evaluations

TARGET AUDIENCE: ADMINISTRATORS

Updated August 24, 2023

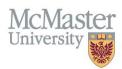

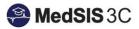

## Contents

| Overview                                  | 1 |
|-------------------------------------------|---|
| Overview of Evaluation Types              | 1 |
| Overview of Evaluation Workflows          | 2 |
| Evaluations on Courses                    |   |
| Evaluations on Faculty                    |   |
| Evaluations on Students                   |   |
| Supervisor Tab                            | 3 |
| Supervisor Category                       | 3 |
| Example of Tutor Supervisor Categories    | 4 |
| Supervisor Formats                        | 4 |
| Supervisor Tab Examples by Course Type    | 5 |
| Summary of Midwifery Evaluation Workflows | 6 |
|                                           |   |

## Overview

## Overview of Evaluation Types

There are five evaluation types that the Midwifery Education Program (MEP) uses:

| Evaluation Type                   | Evaluations                                                                                                   | Brief explanation                                                                              | Go out for:                                                            |
|-----------------------------------|----------------------------------------------------------------------------------------------------|------------------------------------------------------------------------------------------------|------------------------------------------------------------------------|
| 1. Course/Rotation<br>Evaluations | <ul> <li>MEP Clinical Course Evaluation</li> <li>MEP Non-Clinical Course Evaluation</li> </ul>                | This is the evaluation for the course.                                                         | Clinical and<br>Academic<br>Courses                                    |
| 2. Faculty<br>Evaluations         | <ul> <li>MEP Faculty/Tutor Evaluation</li> <li>MEP Preceptor Evaluation</li> <li>MEP TA Evaluation</li> </ul> | This is the evaluation a<br>student completes on<br>faculty (Preceptors, TAs,<br>Tutors, etc.) | Clinical and<br>Academic<br>Courses (varies<br>depending on<br>course) |
| 3. Student Self<br>Evaluations    | <ul> <li>MEP - Student Self Evaluation (Final)</li> <li>MEP - Student Self Evaluation (Mid)</li> </ul>        | This is the evaluation a student completes on themselves.                                      | Clinical Courses<br>only (2H15,<br>3H15, 4A15,<br>4B15)                |

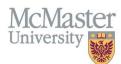

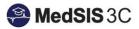

| 4. Student<br>Evaluations                                         | <ul> <li>MEP - Student Evaluation (Final)</li> <li>MEP - Student Evaluation (Mid)</li> </ul>                                | This is the evaluation<br>completed by the<br>preceptor on a student.      | Clinical Courses<br>only (2H15,<br>3H15, 4A15,<br>4B15) |
|-------------------------------------------------------------------|----------------------------------------------------------------------------------------------------|----------------------------------------------------------------------------|---------------------------------------------------------|
| 5. Student<br>Evaluation<br>(Final)<br>* Tutor<br>Acknowledgement | <ul> <li>MEP -Tutor Acknowledgement (Final<br/>Rotation)</li> <li>MEP -Tutor Acknowledgement (Mid-<br/>Rotation)</li> </ul> | This is the Tutor<br>Acknowledgement of<br>the self eval & student<br>eval | Clinical Courses<br>only (2H15,<br>3H15, 4A15,<br>4B15) |

## Overview of Evaluation Workflows

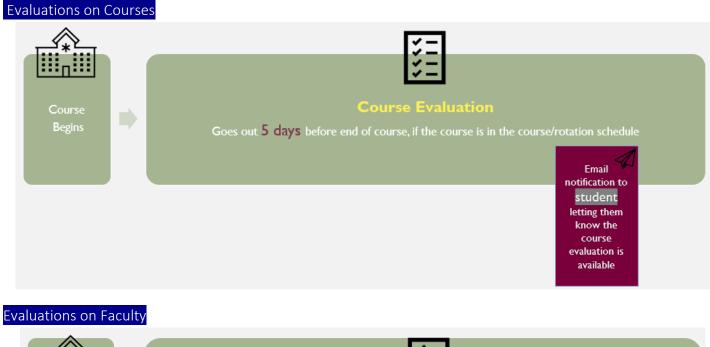

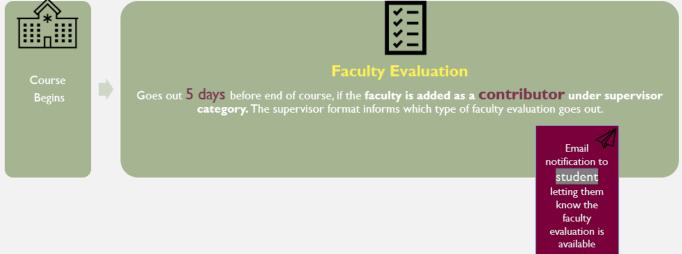

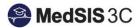

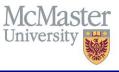

#### Evaluations on Students

Evaluations on Students are done using three separate forms:

- A. Student Self Evaluation: This is the evaluation a student completes on themselves.
- B. Student Evaluation: This is the evaluation completed by the preceptor on a student.
- C. Student Evaluation (Final): This is the Tutor Acknowledgement.

The student evaluation workflows are initiated by a student triggering a self-evaluation. When a student triggers and completes a self-evaluation, the following workflow is triggered:

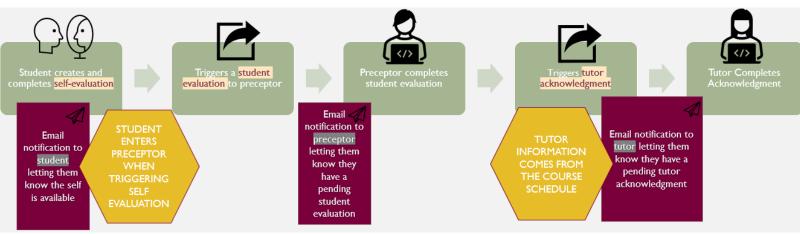

## Supervisor Tab

#### Supervisor Category

Supervisor Categories inform who will complete tutor acknowledgement and if faculty evaluations go out.

| Steph, Jordan<br>tudent Number:<br>raining: BHsc - MEP-'<br>dministrative Program<br>course/Rotation: MIDW | Y3<br>n(s): Midwifery Ed |          | -        | -May-2023 / 26- | Jun-2023 | <ul> <li>✓ Published</li> <li>+ Add Note</li> </ul> | 0             |
|----------------------------------------------------------------------------------------------------|--------------------------|----------|----------|-----------------|----------|-----------------------------------------------------|---------------|
| Course/Rotation                                                                                            | Supervisors              | Calendar | Alerts E | Evaluations     |          |                                                     |               |
|                                                                                                    |                          |          | Time 9   | Categories*     | F        |                                                     | ld Supervisor |
| Supervisor*                                                                                                |                          |          |          | -               |          |                                                     |               |

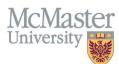

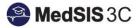

| Supervisor Category | Tells the system:                                                                                                    |
|---------------------|----------------------------------------------------------------------------------------------------|
| Mid-term Evaluator  | Who will be completing a MEP - Tutor Acknowledgement (Mid Rotation) on the student.                                                                |
| Evaluator           | Who will be completing a MEP Tutor Acknowledgement (Final Rotation) on the student.                                                                |
| Contributor         | If a faculty evaluation is needed<br>*Tip: if all supervising need faculty evaluations, ensure<br>to select contributor under supervisor category. |

#### Example of Tutor Supervisor Categories

#### The example below would be the supervisor categories for a tutor.

This individual would receive a mid and final tutor acknowledgment for the student and have a faculty evaluation completed on them by the student.

|                      | Q Search                                                       |  |
|----------------------|----------------------------------------------------------------|--|
|                      | CLEAR SELECTIONS                                               |  |
|                      | Supervisor                                                     |  |
|                      | Contributor                                                    |  |
|                      | Evaluator                                                      |  |
|                      | Mid-term Supervisor                                            |  |
|                      | Mid-term Contributor                                           |  |
|                      | Mid-term Evaluator                                             |  |
|                      |                                                                |  |
|                      |                                                                |  |
| ald, Helen Christine | 0 Contributor,Evaluator,Mid-term Evaluator Faculty/Tutor TUTOR |  |
|                      |                                                                |  |

### Supervisor Formats

McDon

Supervisor formats tell the system which faculty evaluations will be triggered.

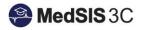

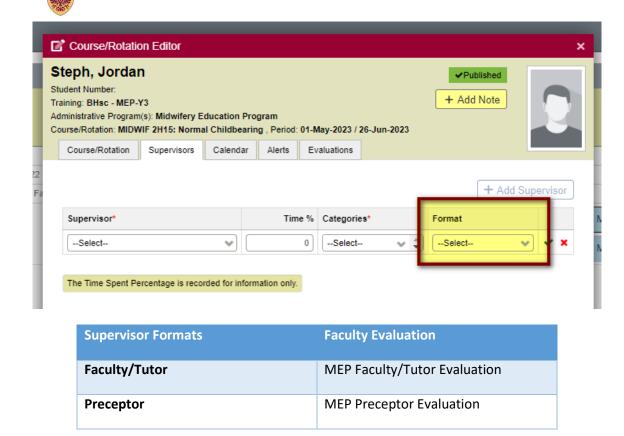

#### Supervisor Tab Examples by Course Type

#### Clinical Courses

| For Clinical Cou          | rses:  |                                            |               |           |
|---------------------------|--------|--------------------------------------------|---------------|-----------|
| Supervisor*               | Time % | Categories*                                | Format        |           |
| Keen, Ashley              | 0      | Contributor                                | Preceptor X   | PRECEPTOR |
| McDonald, Helen Christine | 0      | Contributor, Evaluator, Mid-term Evaluator | Faculty/Tutor | TUTOR     |

In this case, Ashley is the preceptor and Helen is the tutor.

The preceptor has the supervisor category "Contributor" and supervisor format "Preceptor" selected because they need to have a preceptor faculty evaluation completed on them by the student. Adding the supervisor category "Contributor" informs the system a faculty evaluation is needed. Keep in mind, this does not mean a student evaluation will go to Ashley. The student, when completing their self-evaluation, will need to select their preceptor and this will dictate where the student evaluation is sent.

The tutor has the supervisor categories "Contributor", "Mid-Term Evaluator" and "Evaluator" selected because they need to complete 2 tutor acknowledgements throughout the course on this student and need a faculty evaluation completed on them by the student. Adding the supervisor category "Contributor" informs the system a faculty evaluation is needed. Adding the supervisor categories "Mid-Term Evaluator" and "Evaluator" informs the system this person will be completing both the mid and final tutor acknowledgments for this student.

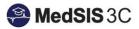

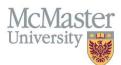

It is very important to note that who completes the student evaluation as a preceptor is determined when the student enters their preceptor's name during their self-evaluation, whereas who completes the tutor acknowledgement as a tutor is determined by the supervisor category "Mid-term Evaluator" and "Evaluator".

#### Academic Courses

## For Academic Courses:

| Supervisor*   | Time % | Categories* | Format        | Tutor 4 |
|---------------|--------|-------------|---------------|---------|
| Smith, Claire | 0      | Contributor | Faculty/Tutor | Tutor 1 |
| Moore, Andrea | 0      | Contributor | Faculty/Tutor | Tutor 2 |

In this case, Claire and Andrea are both preceptors and there is no tutor.

Both preceptors have the supervisor category "Contributor" and supervisor format "Faculty/Tutor" selected because they need to have a faculty/tutor faculty evaluation completed on them by the student. Adding the supervisor category "Contributor" informs the system a faculty evaluation is needed.

## Summary of Midwifery Evaluation Workflows

| Evaluation Type                                       | Go out for:                                  | Information in course/rotation <i>OR</i> information<br>entered by the student that informs which<br>evaluations go out |
|-------------------------------------------------------|----------------------------------------------|----------------------------------------------------------------------------------------------------|
| Course/Rotation Evaluations                           | All courses                                  | Course/Rotation (In course/rotation schedule)                                                                           |
| Faculty Evaluations                                   | All courses                                  | Supervisor Category and Format in the Course/Rotation (In course/rotation schedule)                                     |
| Student Self Evaluations (completed by learner)       | Clinical Courses (2H15,<br>3H15, 4A15, 4B15) | Triggered by Student in MedSIS (through student's MedSIS)                                                               |
| Student Evaluations                                   | Clinical Courses (2H15,<br>3H15, 4A15, 4B15) | Which preceptor the student entered when<br>triggering their self-evaluation (through student's<br>MedSIS)              |
| Student Evaluation (Final)<br>* Tutor Acknowledgement | Clinical Courses (2H15,<br>3H15, 4A15, 4B15) | Supervisor Category (in course/rotation schedule)                                                                       |

#### **QUESTIONS?**

If you have any questions or difficulties with this process, please submit them through our ticketing system.

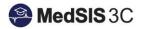

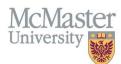

To submit a ticket, please visit medsishelp.mcmaster.ca

User Guide: How to Submit a Ticket